公表

# 技能五輪全国大会

IT ネットワークシステム管理 職種への

# 参加の手引き

# 競技課題概要

(2019年 第 57回大会用)

# 令和元年6月26日

# 競技委員作成

#### 1.「IT ネットワークシステム管理」競技概要

企業や一般家庭に設置されている殆どのコンピュータは、ネットワークによって巨大なインターネッ ト網に接続されています。インターネットに接続された企業のサーバシステムには、高い信頼性が求め られます。信頼性の高いネットワークとサーバシステムを設計・構築・運用管理するのが「IT ネットワ ークシステム管理」技術者です。

本職種の技術者には、高い信頼性のあるシステムを構築するための技術と知識が必要となります。ま た、システムにトラブルが発生した際は、その現象と状況を的確に判断して対処しなければなりません。 技術者には経験と知識だけではなく、判断力と想像力も求められます。そこで「IT ネットワークシステ ム管理」競技では、「信頼性のある ICT・サーバシステムの構築技術」及び「インターネットへの接続 も含めた企業内ネットワーク構築技術」を競います。

本競技で使用する機材・環境及び競技時間・内容を考慮した場合、過去に行われた国内大会での競技 課題のすべてを公開することは、今後の競技の運営上好ましくないと考えられます。ただし、過去の国 際大会の課題は公開されておりますので、参考にしてください。 国際大会の競技課題は、 https://worldskills.org/ にて入手可能です。

### 2.競技日程

・競技開始の前日 11 月 15 日(金)

9:30 集合

9:40~11:00 競技内容の説明、競技場所の抽選、機材の確認

・競技 1 日目(競技時間:計 6 時間) 11 月 16 日 (土)

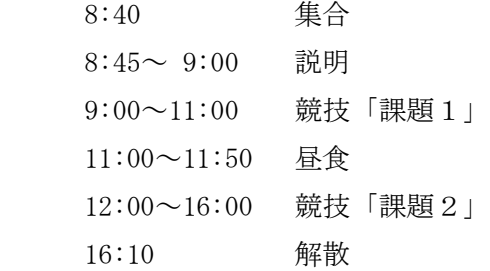

·競技 2 日目 (競技時間: 計 3 時間) 11 月 17 日 (日)

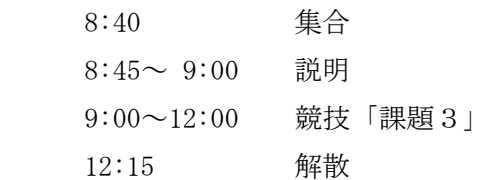

### 3.競技に使用する主な機器と支給部品

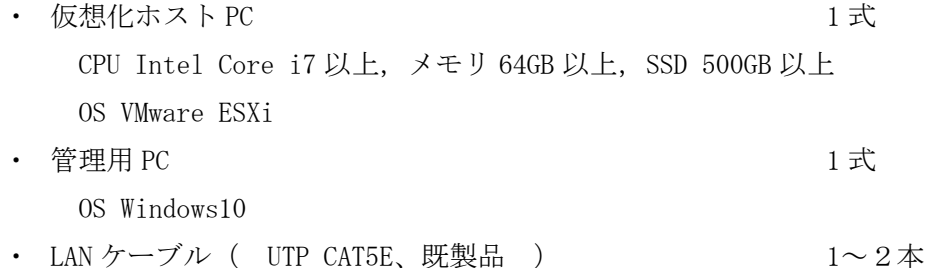

#### 4.競技に使用する主なソフトウェア

- ・ サーバ OS:Debian GNU/Linux 9.9 stretch、 Windows Server 2016 評価版
- ・ クライアント OS:Windows10
- ・ 仮想化ソフトウェア:VMware ESXi、 vSphereCilent、 VMware Remote Console
- ・ ネットワーク仮想化ソフトウェア: Cisco VIRL PE v1.5、 VM Maestro
- ・ ターミナルソフトウェア: TeraTerm
- ・ メーラーソフトウェア: Thunderbird

#### 5.競技課題概要

競技課題としては、トラブルシューティング課題とシステム構築課題があります。 与えられた「競技課題」を読んで、下記の作業を行います。

- A.トラブルシューティング
	- ・トラブルの原因と解決方法についての調査と報告

(課題環境としてトラブルが内包されたネットワークシステム環境が与えられます)

- B.Windows によるサーバと Linux によるサーバの構築およびクライアントの設定
	- ・サーバ OS および必要ソフトウェアのインストール
	- ・各種サーバソフトウェアの設定

DNS、メール、Web、プロキシ、認証、ファイル共有などの設定(セキュリティ対策も含む)

・各種アプリケーションの設定

Web-DB システムの配備、仮想環境構築ソフトウェアなど

- ・クライアント設定
- C.ネットワーク構築
	- ・ネットワークノード(ルータ、スイッチ)の各種設定 ルーティング、フィルタリング、VLAN、VPN、アドレス変換、冗長化などの設定 (ネットワーク機器が Web インタフェースでの設定が可能な機種であっても、
		- 競技中にこの Web インタフェースで各種設定をすることを禁止します)

#### 6. 採点および評価基準

採点では次の点を採点基準に基づき評価します.

- ・トラブルの原因と解決方法について,正確な内容を明確な文章で報告しているか
- ・課題で要求されたシステムが正確に実現されているか

配点は「A.トラブルシューティング」が 30%未満、「B.Windows によるサーバと Linux によるサ ーバの構築およびクライアントの設定」が 60%未満、「C.ネットワーク構築」が 50%未満です。時 間に応じた加点はありません。ただし、同点の場合には作業時間の短い方を上位とします。

#### 7.持参工具等

・ 筆記用具等

#### 8.競技上の注意事項

- A.各種マニュアル、参考書、ノート等の持ち込みは一切認めない。
- B.ソフトウェアの持ち込みは一切認めない。
- C.質問などがある場合には、質問票に記入して競技委員に申し出ること。 質問する時間は,競技開始 30 分後から競技終了 30 分前までとする。 ただし、ハードウェアに関する質問については随時可能とする。
- D.競技終了の合図で、作業を直ちに終了すること。
- E.競技時間内に作業を終了した場合には、その旨を競技委員に申し出て、 競技委員の指示に従うこと。
- F.競技中に、トイレ、体調不良などが生じた場合には、その旨を競技委員に申し出て、 競技委員の指示に従うこと。
- G.競技中の水分補給のための飲料水の持ち込みは認める。
- H.スマートホン等(携帯電話やタブレットも含む)の電源は切っておくこと。
- I.モバイルルータ等を持ち込んでインターネットへアクセスすることは認めない。
- J.競技時間中は、使用機器の落下や転倒によるけが、椅子の転倒や衝突事故、VDT 作業時間への 配慮等に留意し、安全作業を常に心がけること。

### 9.競技環境

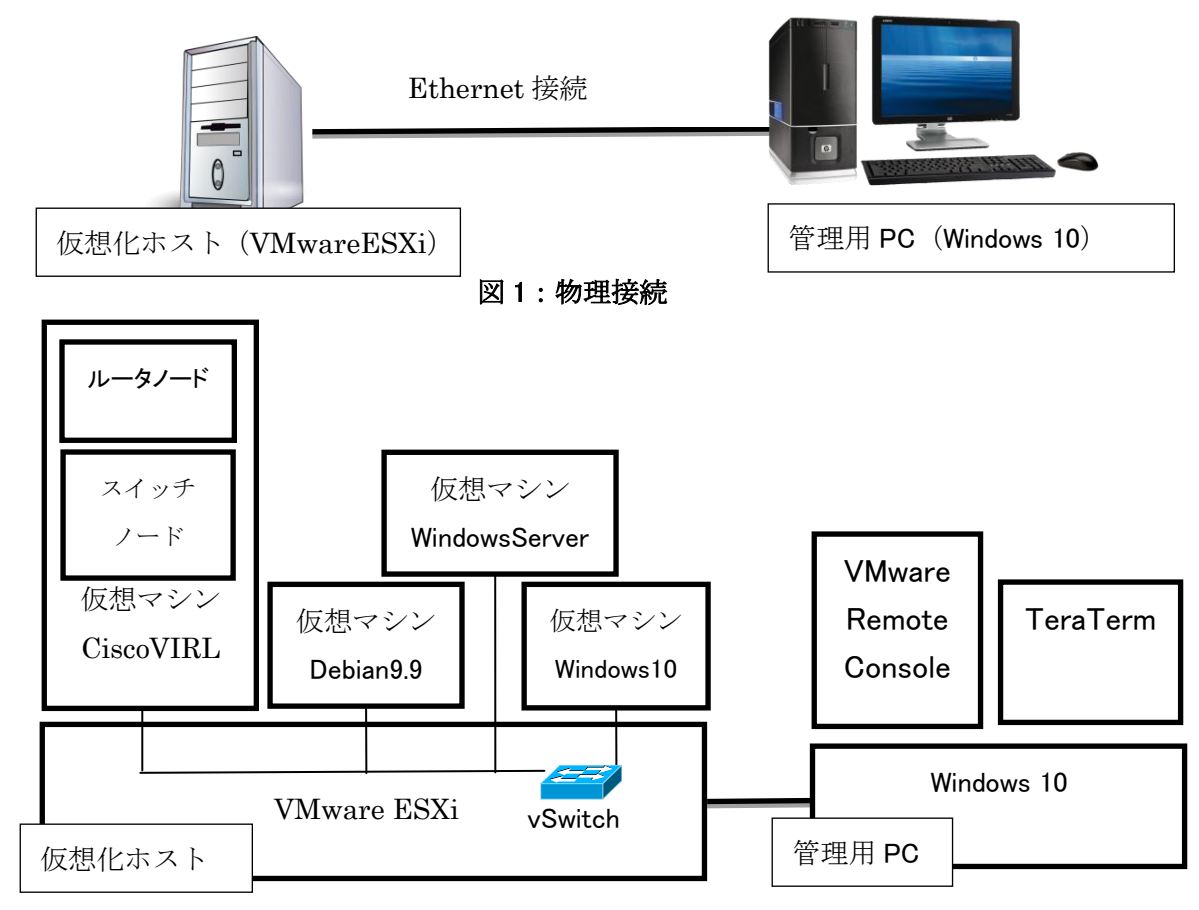

図2:ソフトウェア配置イメージ

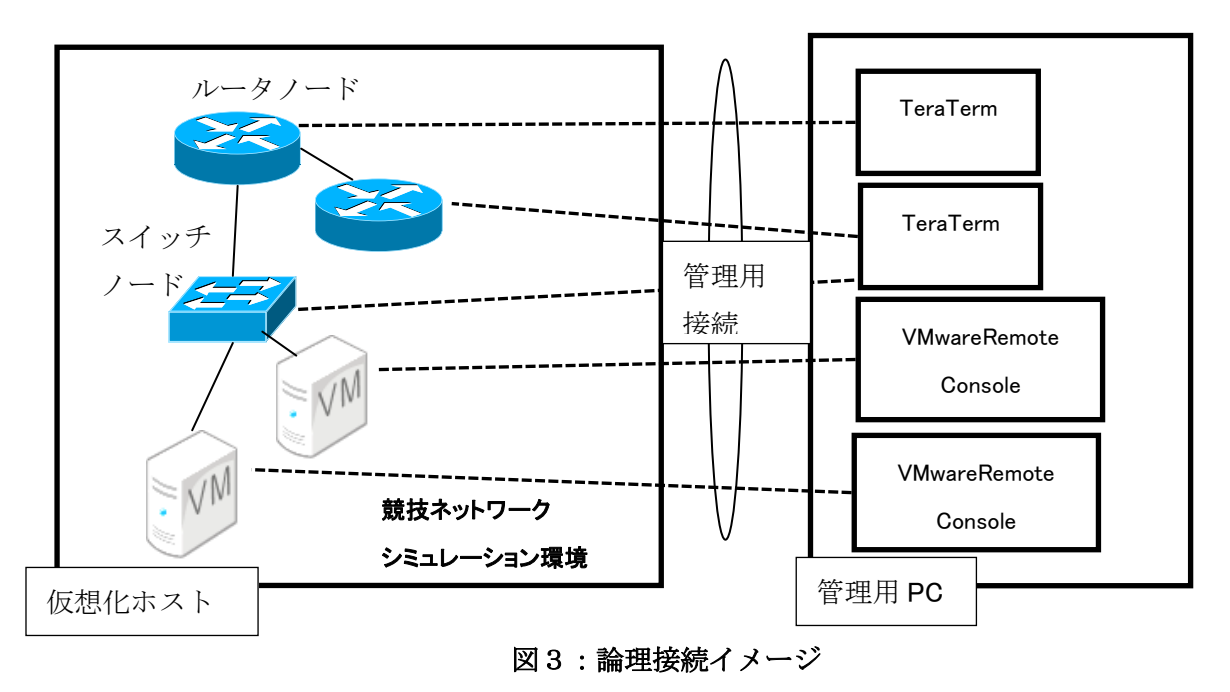

5

従来、本職種におけるネットワーク構築課題では、ネットワーク機器として実機(Cisco 社製ルータ およびスイッチ)を使用してきましたが、機器の老朽化によるトラブルが懸念されます。また、第 44 回技能五輪国際大会においては、同職種の競技環境として、仮想環境 Cisco VIRL(Cisco Virtual Internet Routing Lab Personal Edition)が採用されています。競技運営の効率化も考慮し、Cisco VIRL を用いた仮想環境で競技を行います。

前項図 1 に示すように仮想化ホスト 1 台と管理用 PC1台を接続した環境で競技を実施します。前項 図2に示すソフトウェア環境は競技委員によってセットアップされた状態で提供されます。ただし、競 技として構築するサーバについては、OS 未インストール状態の仮想マシンに対して OS のインストール を要求される場合があります。仮想ネットワーク環境 Cisco VIRL についても競技委員によってセット アップされた状態で提供されます. 各ルータノード・スイッチノードおよびサーバ仮想マシン・クライ アント仮想マシンは、VIRL の仮想ネットワークに配置され、各ノード間も接続済みの状態で提供されま す。VIRL 上の各ノードと VMware ESXi 上の各仮想マシンは、ESXi の仮想スイッチ (vSwitch) 経由で接 続されますが、それらの設定作業は競技委員が行います。

競技開始時点において、VIRL のネットワークシミュレーションは起動された状態とします。各ルー タノード・スイッチノード・仮想マシンも起動している状態です。この時、前項図3のように管理用 PC から各ノードへの接続が可能な状態となっています。各ルータノード・スイッチノードへの接続には、 TeraTerm を使用します。各仮想マシンへの接続には VMware Remote Console を使用します。選手は課題の 要求に従い各ノードに対して各種設定を行ってください。シミュレーションの開始処理は競技委員が競 技開始前に行います。また、競技中や競技終了時において、VIRL のネットワークシミュレーションを終 了する操作は決して行わないでください。図 4 にシミュレーション実行画面の例と各ノードへの接続画 面の例を示します。

VIRL のネットワークシミュレーションで使用するノードタイプは次の通りです。

a) ルータノード

ノードタイプ: IOSv

OS バージョン: IOSv Software (VIOS-ADVENTERPRISEK9-M), Version 15.6(3)M2

- b) スイッチノード
	- ノードタイプ: IOSvL2

OS バージョン: vios\_l2 Software (vios\_l2-ADVENTERPRISEK9-M), Experimental Version 15.2

c) 外部接続用

L2external (FLAT) 仮想マシンや外部物理ネットワークとの接続用であり、

競技における操作の対象ではありません。

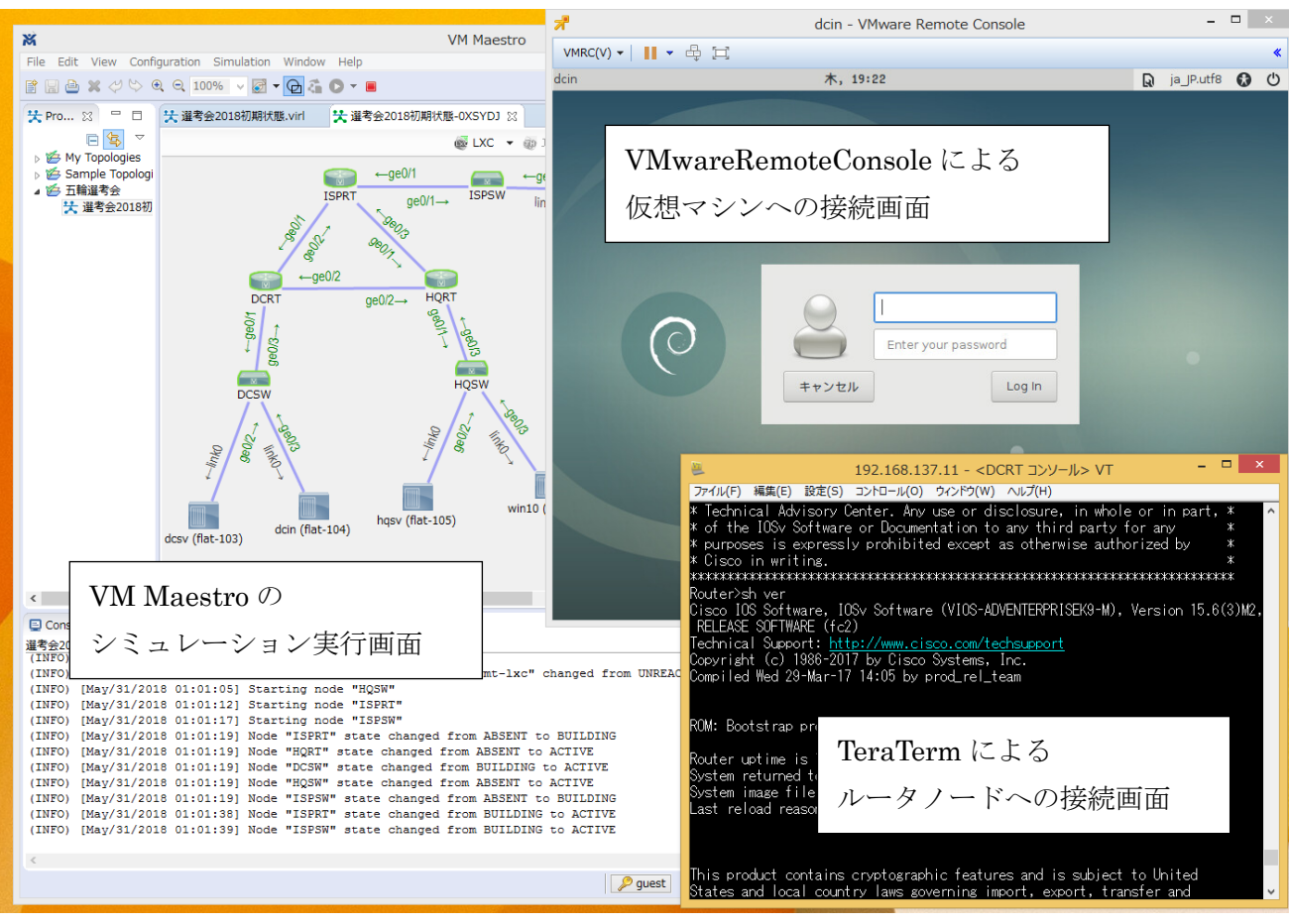

図4:シミュレーション実行例とノードへの接続例

### 10.参考資料

次項以降に過年度の課題の概要を添付します。参考にしてください。

 参考資料A 第 56 回大会 課題1 抜粋 参考資料B 第 56 回大会 課題2 概要 参考資料C 第 56 回大会 課題3 概要 参考資料D 第 55 回大会 課題1 概要 参考資料E 第 55 回大会 課題2 概要 参考資料F 第 54 回大会 課題1 概要 参考資料G 第 54 回大会 課題2 概要 参考資料H 第 53 回大会 課題1 概要 参考資料I 第 53 回大会 課題2 概要 参考資料 J 第 52 回大会 課題1 概要 参考資料 K 第 52 回大会 課題2 概要 参考資料L 第 51 回大会 課題1 概要 参考資料M 第 51 回大会 課題2 概要

### 参考資料A 第 56 回大会競技課題 課題1 トラブルシュート 抜粋

### 競技課題の背景

あなたは、株式会社沖縄スキルシステムズに勤務する社内のサーバやネットワークを構築・運用管理 する情報管理部の社員である。事業所内ネットワークの保守・管理を行うことが業務の 1 つである。各 部署からトラブルシュートの依頼が入っていて、あなたはトラブルを解決しなければならない。

次頁以降のトラブルに対して適切な原因の把握と対応した処置内容を、各報告書に記載しなさい。な お、記載は明確で論理的な文章によって、以下の点が記述されていることがポイントとなる。

- 「トラブルの原因 」について
	- 原因となっている装置や設定内容、および、それによって発生しているシステム挙動
- 「処置内容」について
	- ▶ トラブルを解決するために必要となる作業手順
	- > コマンドや操作を含め、第3者(競技委員)が再現可能な記述 (課題によっては,架空の依頼者(トラブル報告者)への返答内容を含む)
- 本競技は報告書に記載された文章のみが採点対象となる。課題環境に対して実際に修復措置が適 用されているか否かは問わない。

### ネットワーク構成の概要

図 1 に沖縄スキルシステムズのネットワーク構成の概要を示す。詳細については、別添の課題環境資 料を参照しなさい。

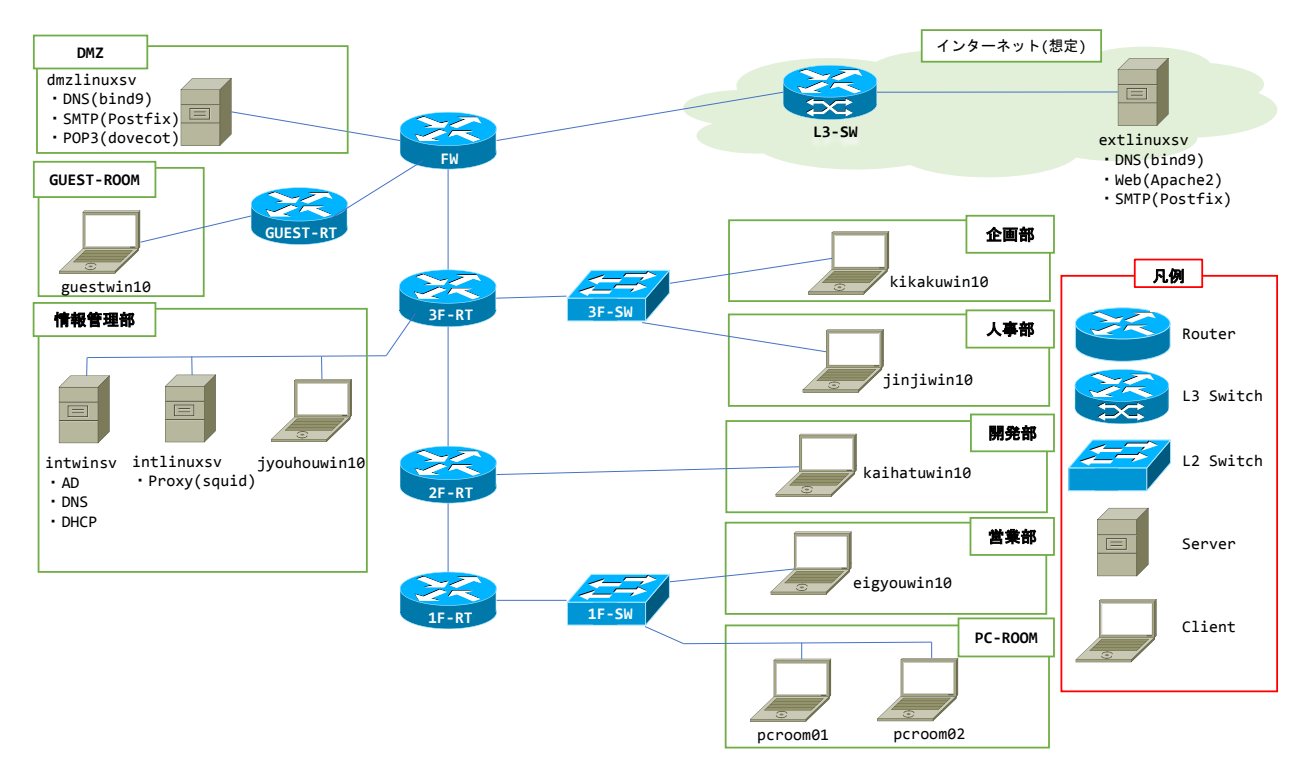

図1 ネットワーク構成概要

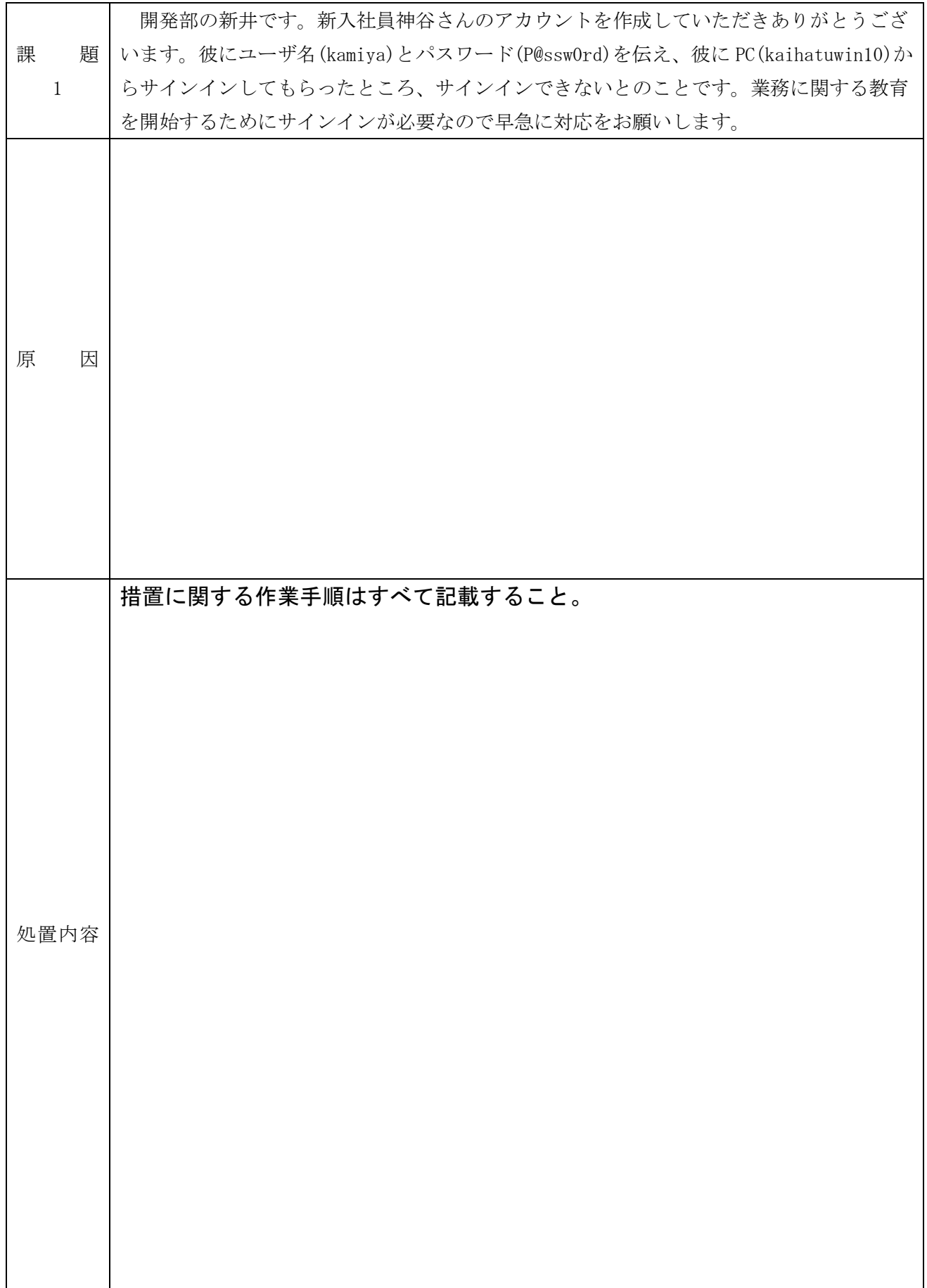

### 参考資料 B 第56回大会競技課題 課題2概要(Linux/cisco 構築課題)

 採点対象:ルータ3台,スイッチ4台,サーバ(Debian)5台,クライアント(Windows10)1台 国際大会(アブダビ大会)のモジュール A と C からいくつかの類題を採用した.

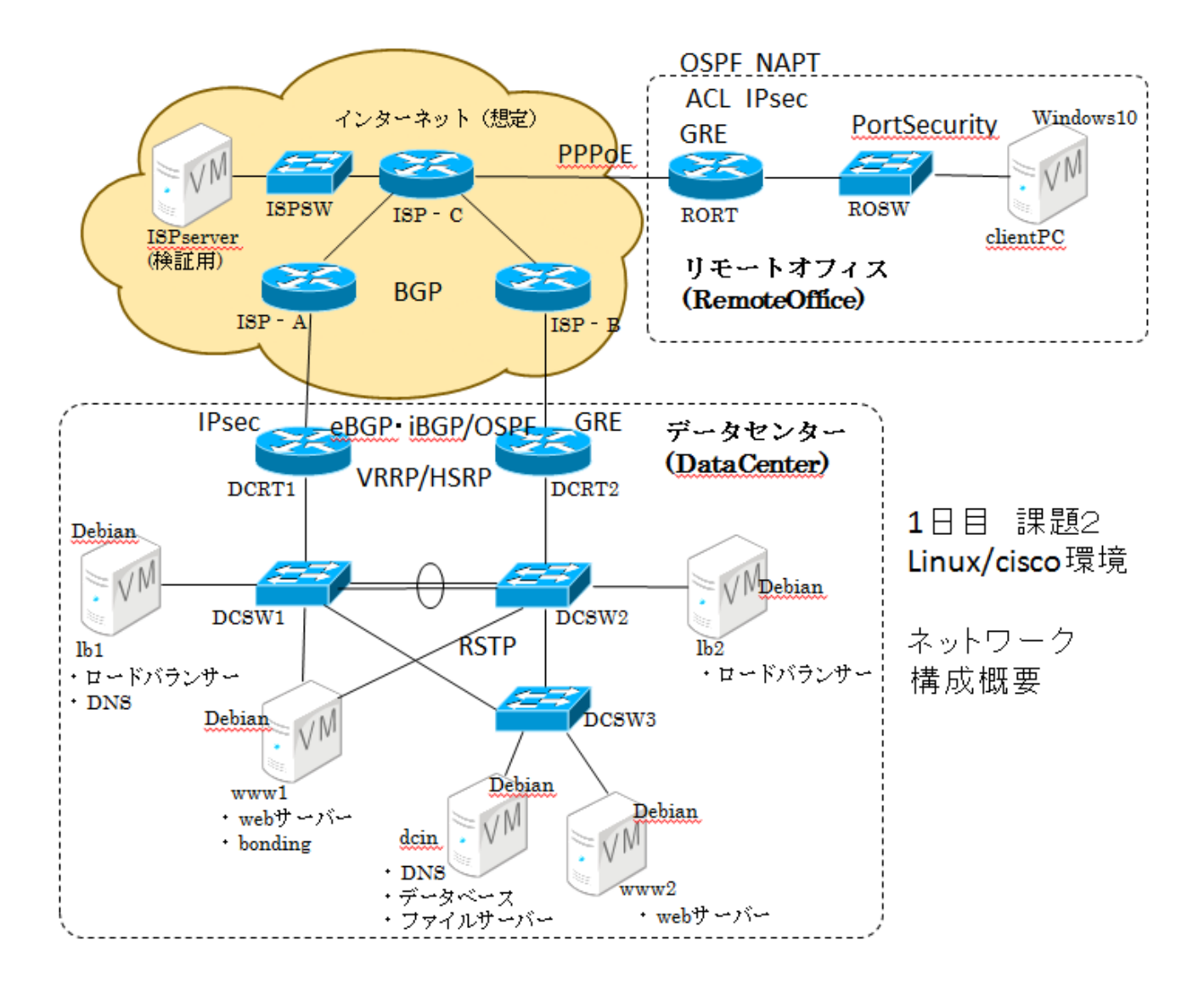

- · ロードバランサ (HAPROXY): 国際大会(アブダビ大会)のモジュール A の類題
- ・Web-DB システム(apache, PHP, redis):国際大会(アブダビ大会)のモジュール A の類題
- ・Web コンテンツ同期(rsync):国際大会(アブダビ大会)のモジュール A の類題
- ・BGP, STP, PortSecutity など:国際大会(アブダビ大会)のモジュール C の類題
- ・KeepAlived:新規の出題.設定ファイルのテンプレートを提示.

## 参考資料 C 第56回大会競技課題 課題3概要(Windows/cisco 構築課題)

採点対象:ルータ4台,スイッチ3台,サーバ(WindowsServer)4台,クライアント(Windows10)2台 国際大会(アブダビ大会)のモジュール B と C をベースとした類題を採用した.

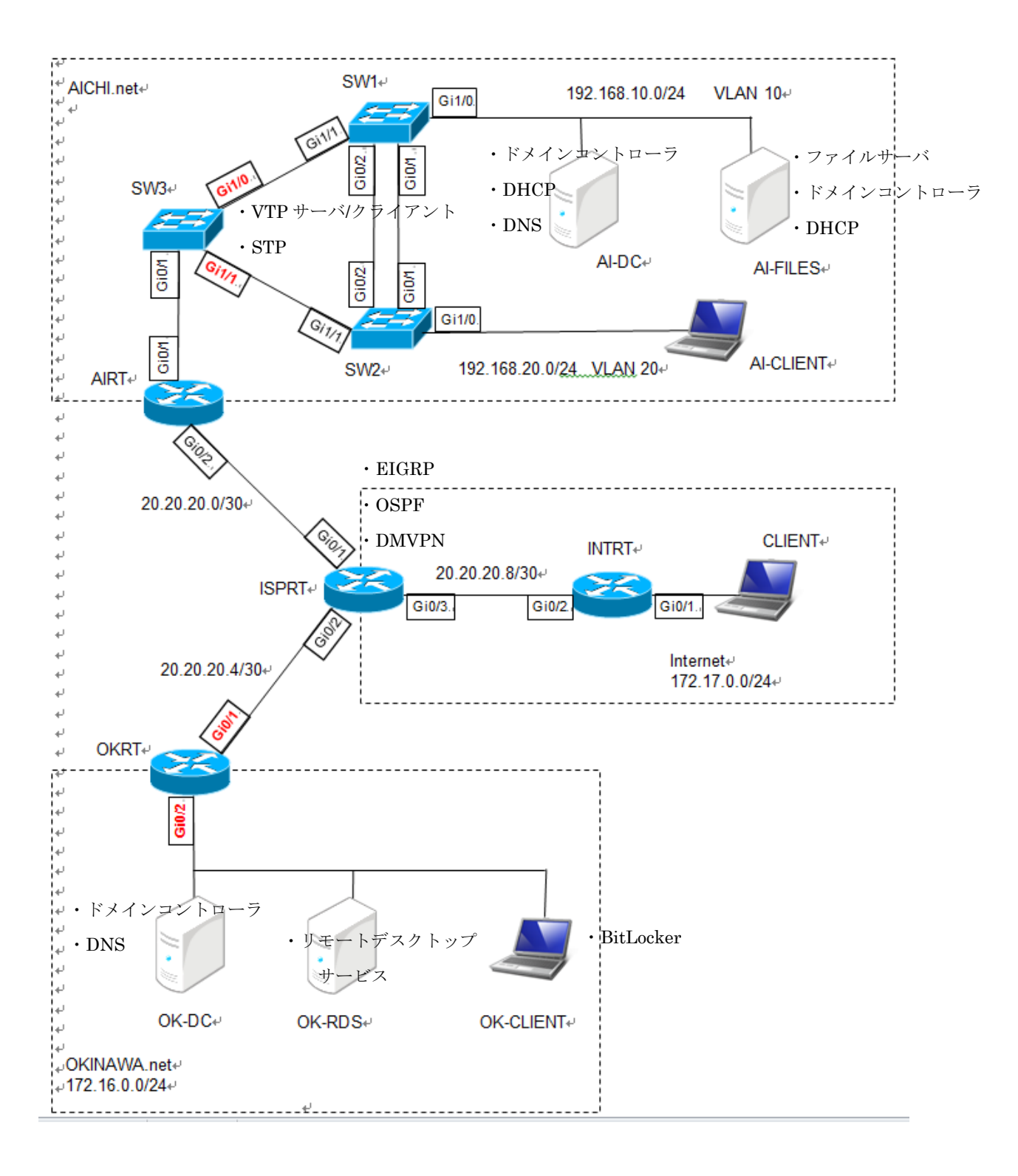

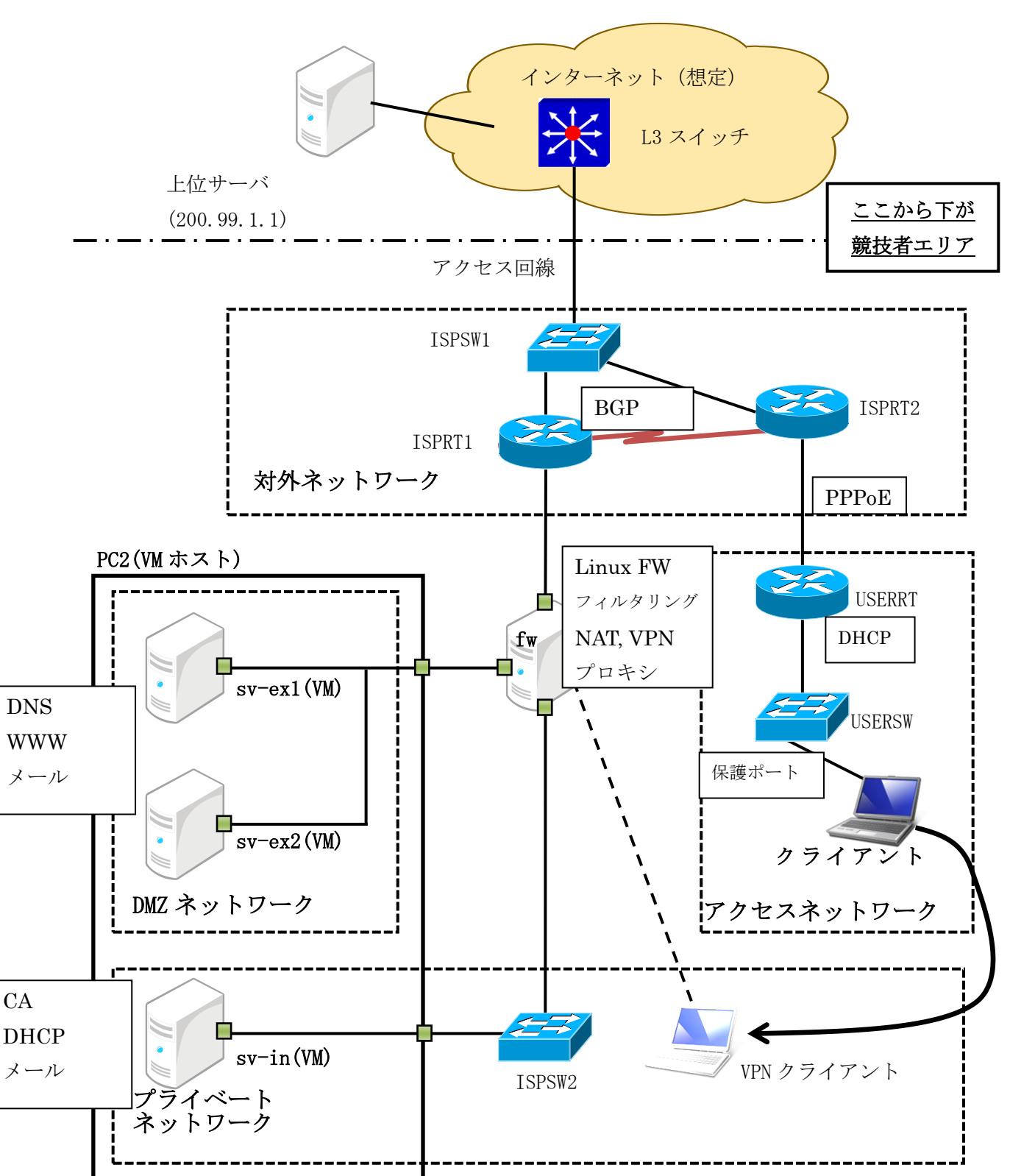

参考資料 D 第55回大会競技課題1日目の概要

# 参考資料 E 第55回大会競技課題2日目の概要

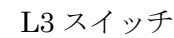

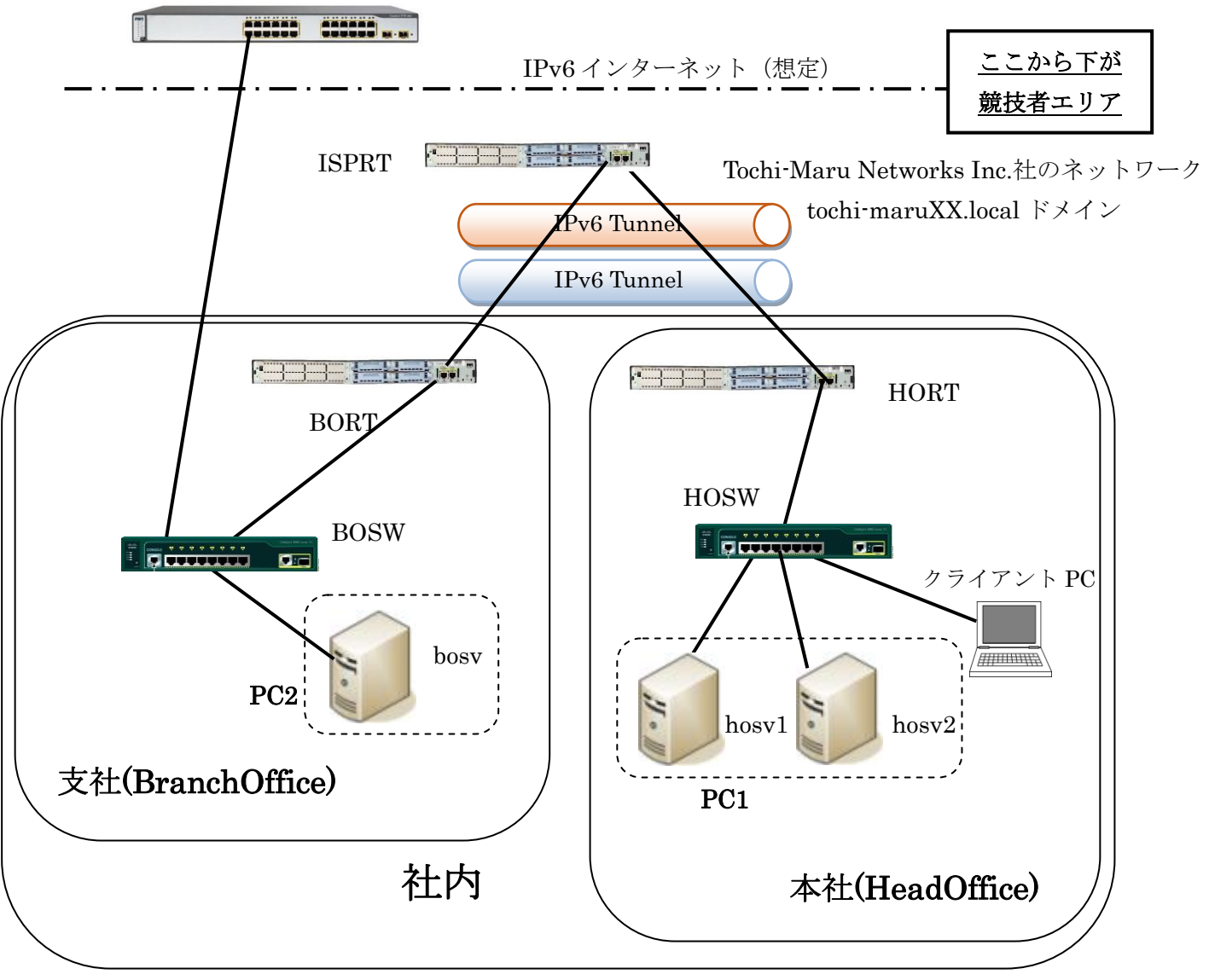

- ネットワーク
	- > IPv6 インターネット経由で本社と支社間を接続
	- > 社内 (本社、支社)には IPv4 と IPv6 が混在
- サーバ
	- $\triangleright$  Windows Server 2016 Standard Evaluation
	- ADDS、RDWeb、DHCP、Hyper-V
- ネットワーク機器のトラブルシューティング config バックアップ、パスワードリカバリ、CF リカバリ、文字化けリカバリ、IP アドレス調査

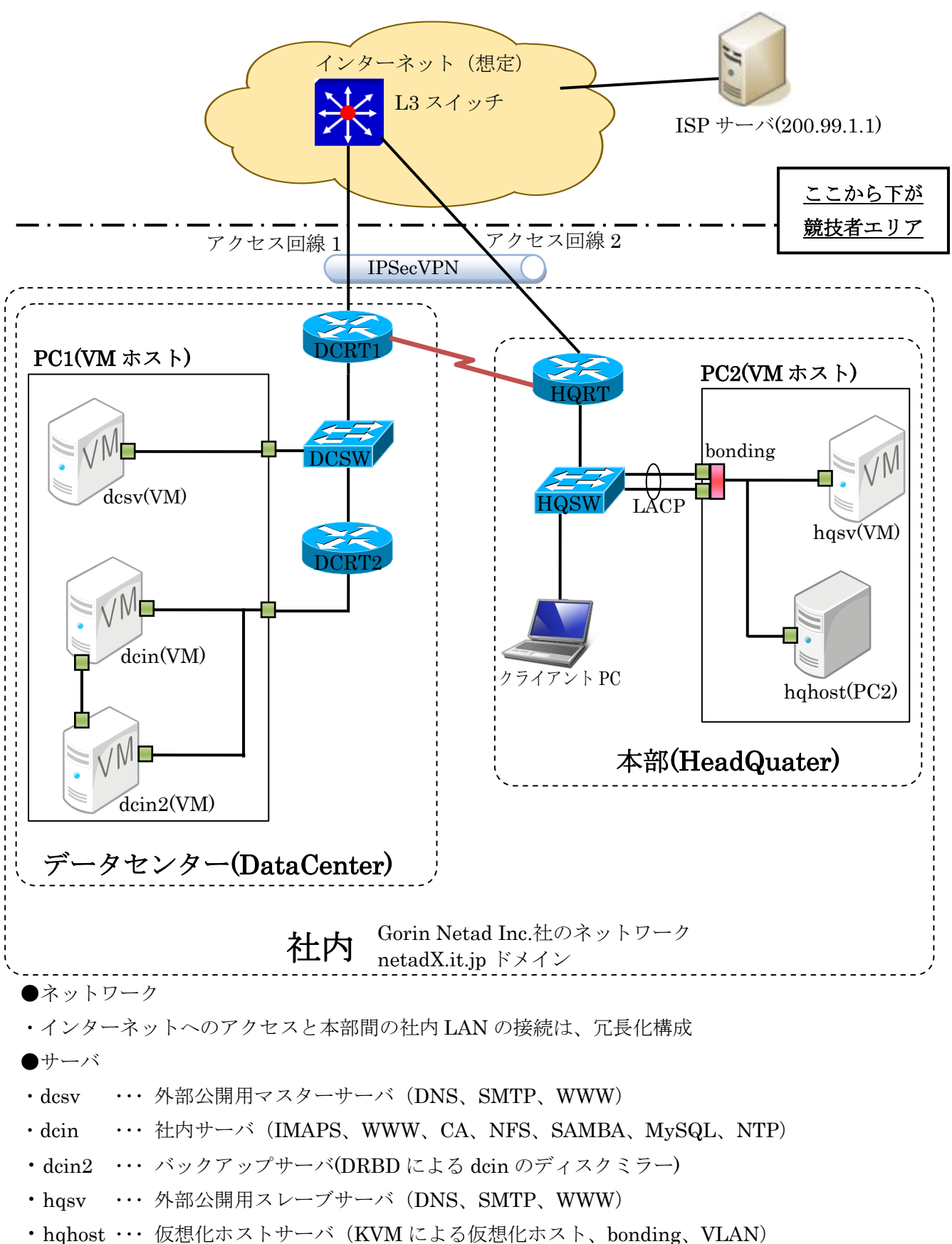

## 参考資料 F 第54回大会競技課題1日目の概要

### 参考資料 G 第54回大会競技課題2日目の概要

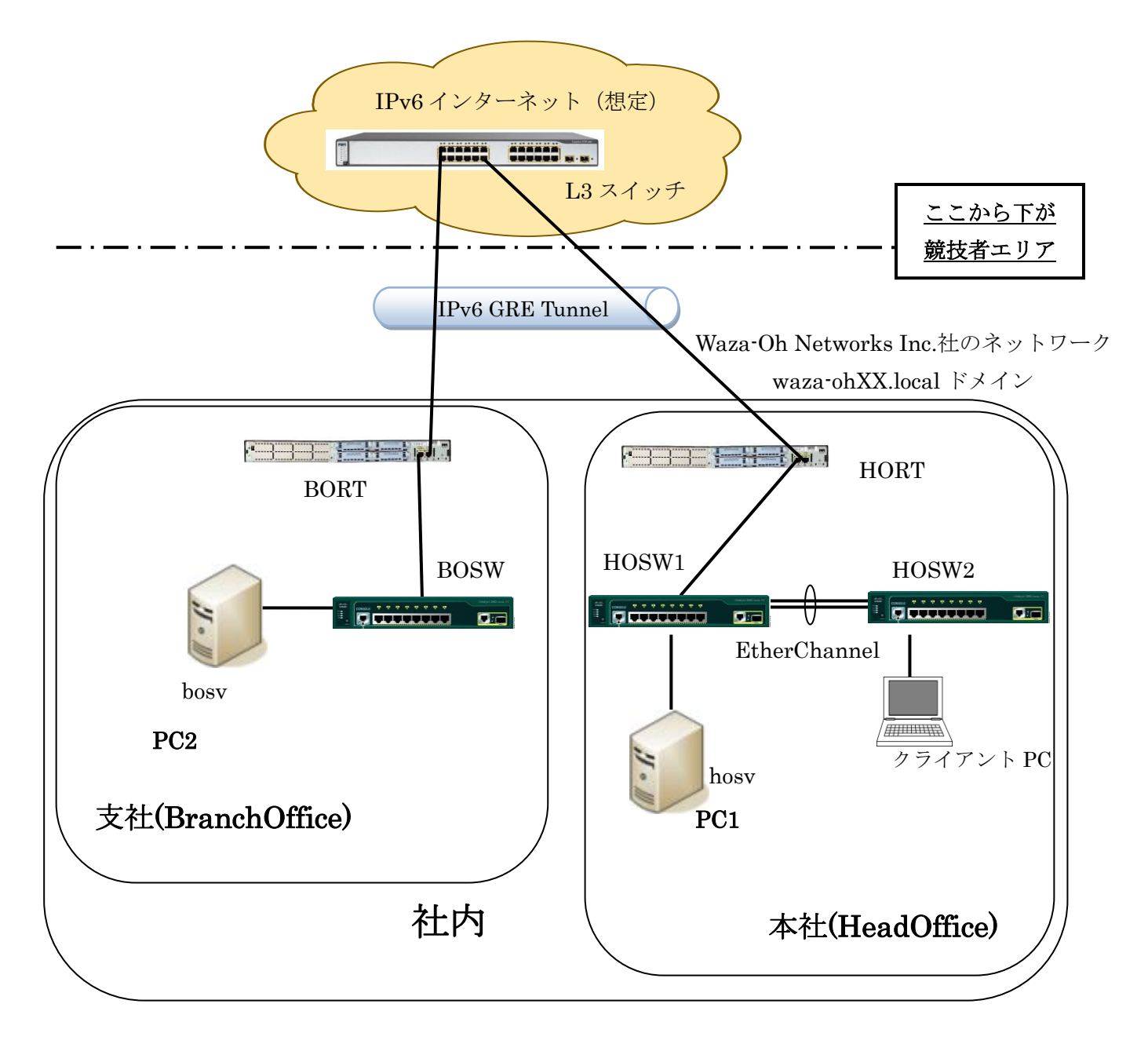

- ネットワーク
	- > IPv6 インターネット経由で本社と支社間を接続
	- > 社内 (本社、支社)には IPv4 と IPv6 が混在
- サーバ
	- Windows Server 2012R2
	- ADDS、RODC
	- > Radius による VLAN の動的認証、DHCP
- トラブルシューティング

パスワードリカバリ、IOSのコピー、IPアドレスの調査

## 参考資料 H 第53 回大会競技課題1日目の概要

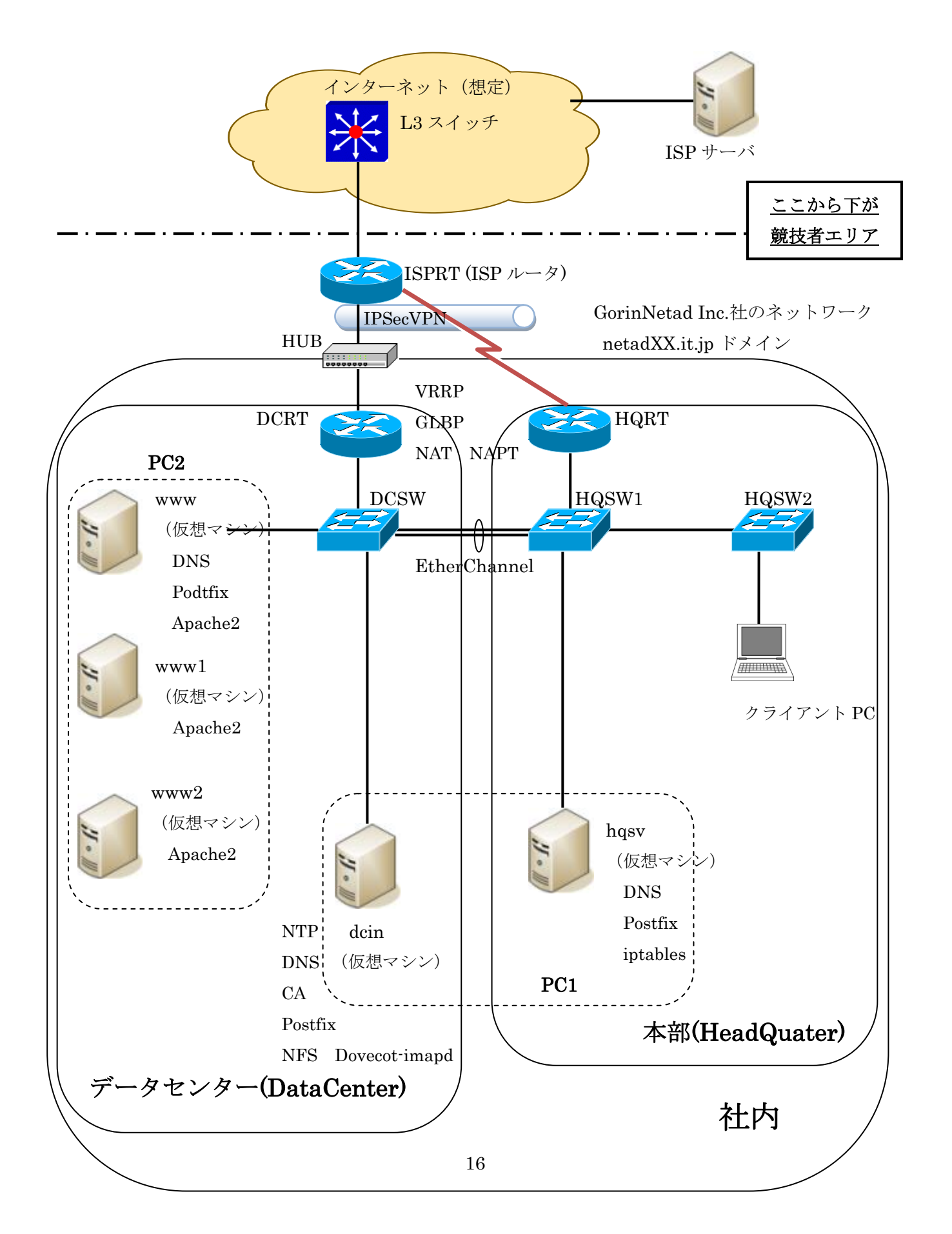

## 参考資料 I 第53 回大会競技課題2日目の概要

●ホスト OS は、プリインストールされた状態から競技を開始する

●使用するサーバ OS は、すべて WindowsServer2012 を使用する

●SV5 は、ライブマイグレーションが可能となるように構築する

※ライブマイグレーションとは

動作中の仮想マシンを停止させることなく、別のサーバに移動して処理を継続させる機能

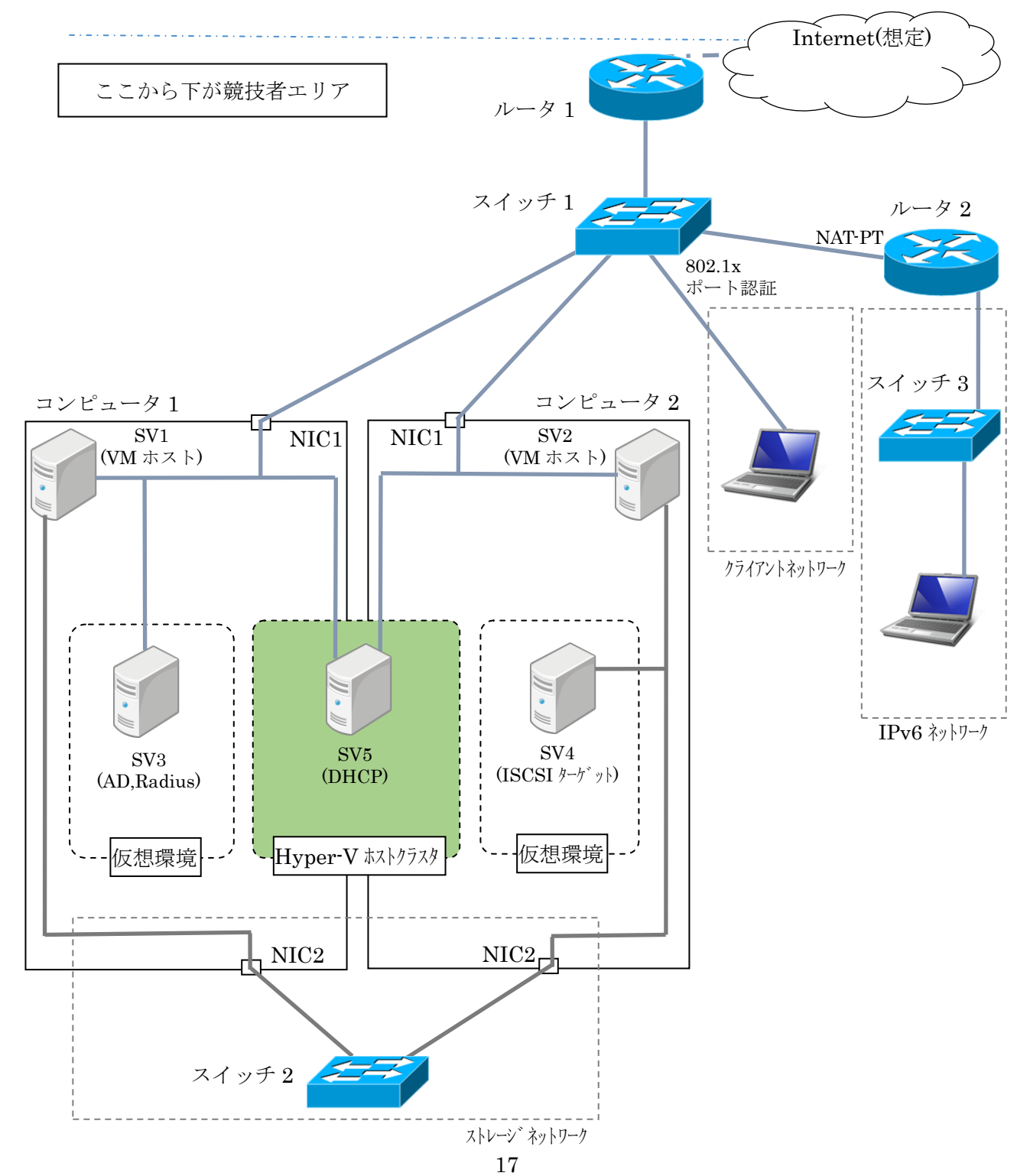

## 参考資料 J 第52回大会競技課題1日目の概要

あなたはネットワークシステムの構築を専門とする企業のエンジニアである。ある企業のネットワー クシステムの更改業務を受注し、そのプロジェクトリーダーとなった。ネットワークの設計やサーバの 構築内容は既に完成している。これをもとに検証用の環境を構築する。

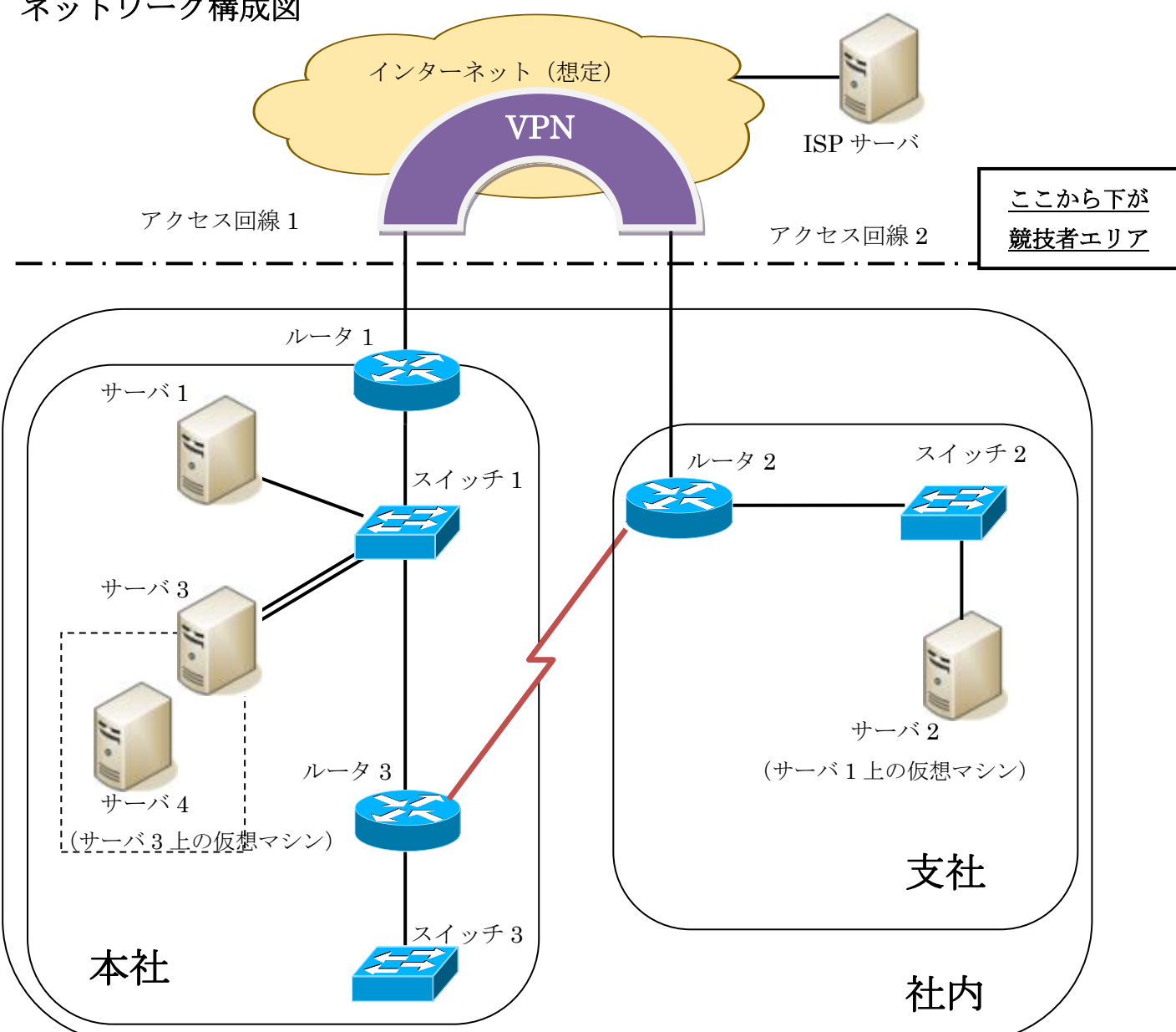

```
ネットワーク構成図
```
【主なサーバの機能】

 サーバ1 : Web、メール、DNS サーバ2 : メール、DNS サーバ3 : DNS、ADDS、Hyper-V サーバ4 : メール

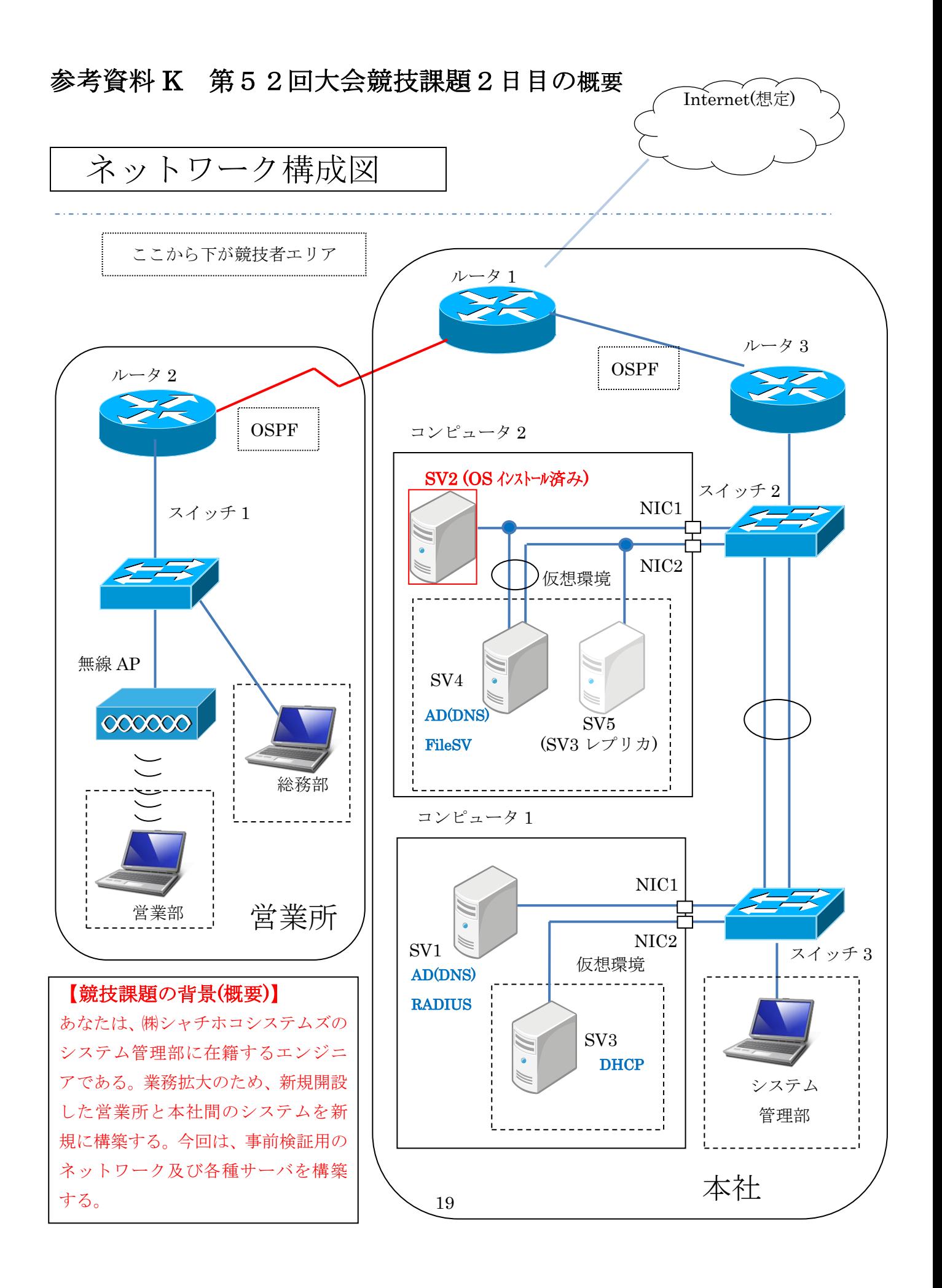

参考資料 L 第51回大会競技課題1日目のネットワーク構成図

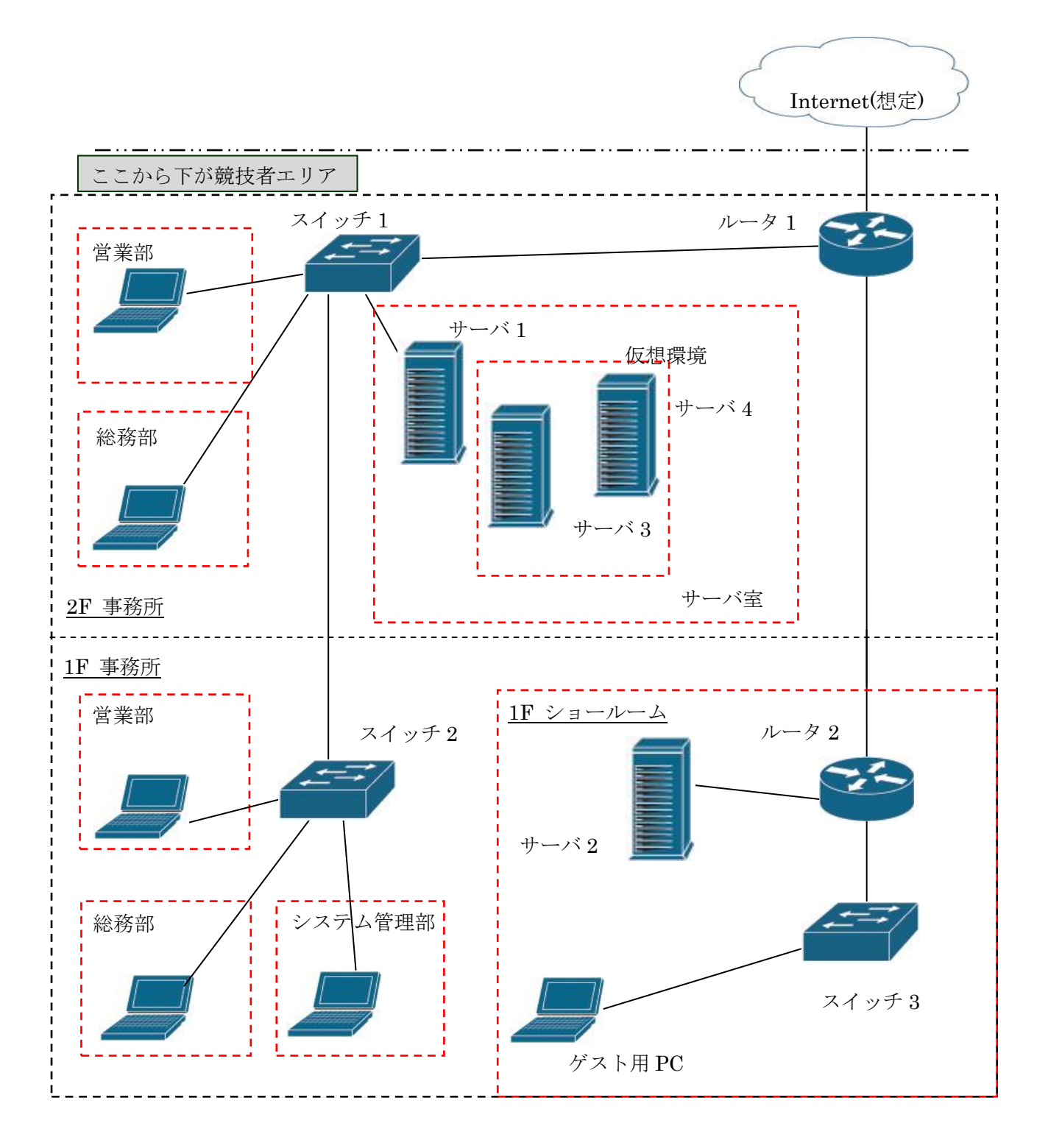

20

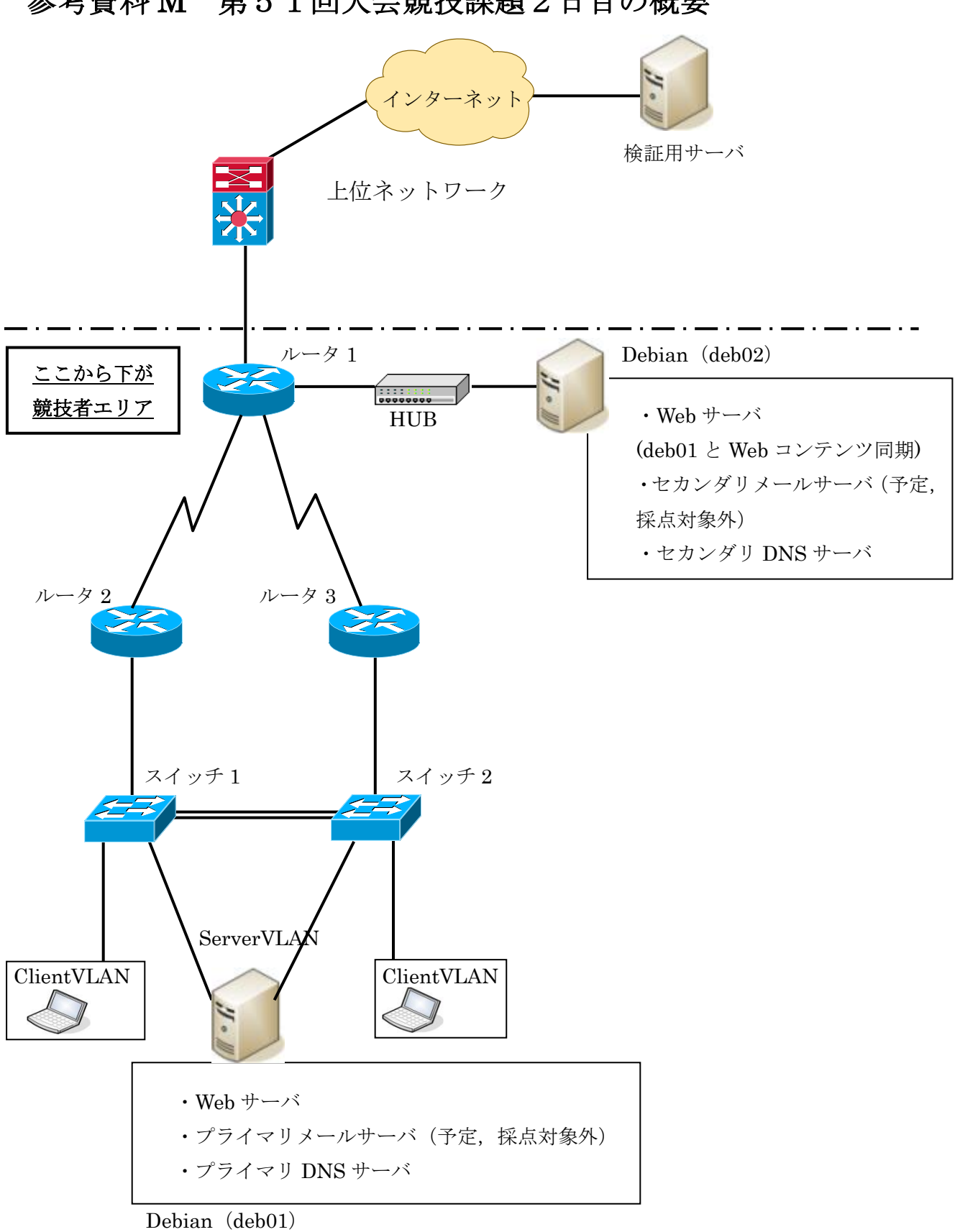